ご注意点

本ソフトは「マクロ」を使用して作業しますので、必ず「マクロを有効にする」「コンテン ツを有効にする」を選択してご使用ください。

「マクロ」処理中、画面等が高速で入れ替わったりします。これは「マクロ」がデータ参 照等を行っているため生じるもので異常ではありません。

本ソフトでは最大 1,000 人分の処理が可能です。

保存する際、名前の変更が可能ですので、本人・被相続人の名前等表記するとわかり易い と思います。

データ入力方法

「入力データ」シートを選択し、"入力"アイコンを押します。

入力専用画面が表示されます。各項目欄はあらかじめ最適な入力モードに設定されてい ます。

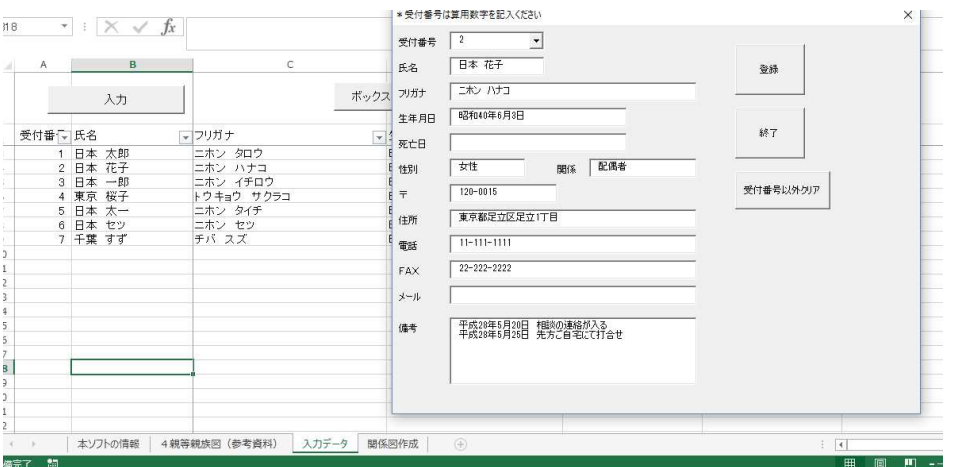

受付番号:入力必須です。算用数字で入れてください。データ入力後、他の入力済番号と 重複しなければ、他の番号に変更することも可能です。

氏 名:入力必須です。苗字と名前との間に 1 スペース空けると見やすいです。

フリガナ:空白でも結構です。

生年月日:入力必須です。和暦を入力してください。

死亡日 :空白でも結構です。死亡されている場合は死亡日を和暦で入力してください。

性 別 :空白でも結構です。男・女、男性・女性等入力してください。

関 係 :入力必須です。本人・被相続人との関係を入力してください。例)長男、妻等 〒 :空白でも結構です。郵便番号を入力してください

- 住 所 :空白でも結構です。住所を入力してください。
- 電 話 :空白でも結構です。固定電話・携帯電話等を入力してください。
- FAX :空白でも結構です。FAX番号を入力してください。
- メール :空白でも結構です。メールアドレスを入力してください。

備考欄 :空白でも結構です。打ち合わせスケジュール等ご自由に入力できます。 "Enter"キーで改行できます。

入力したデータは"受付番号"で管理されます。 入力専用画面の受付番号欄に該当の番号を入力し、エンターを押すと、入力済データが 各項目に表示されます。

呼び出したデータは、修正後、登録すると最新情報に変更されます。

参考資料として、「4 親等親族図」を付けさせていただいております。 本人・被後見人との関係、親等などご参考ください。 変更、追記可能にしてありますのでご自由にお使いください。

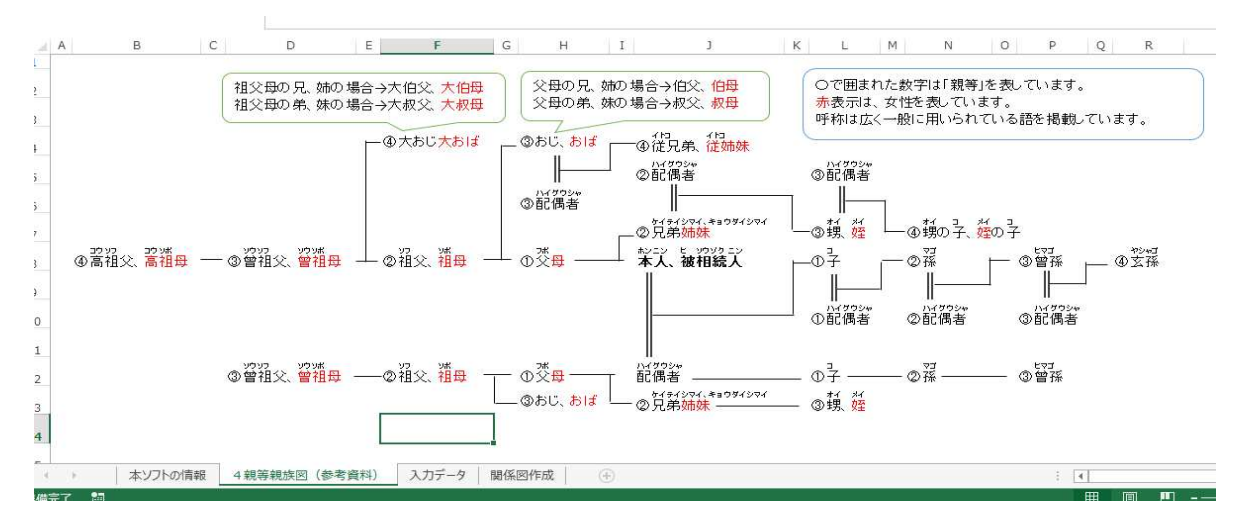

関係図作成方法

「入力データ」シートで、対象となる方に"カーソル"を持っていきます。

その状態で、"ボックス作成"アイコンを押します。

「関係図作成」シートの上部に、対象となる方の情報が入った"テキストボックス" が表示されます。

テキストボックスですので、マウスで簡単に移動させることができます。

またテキストボックス内は情報を自由に変更、追記もできます。

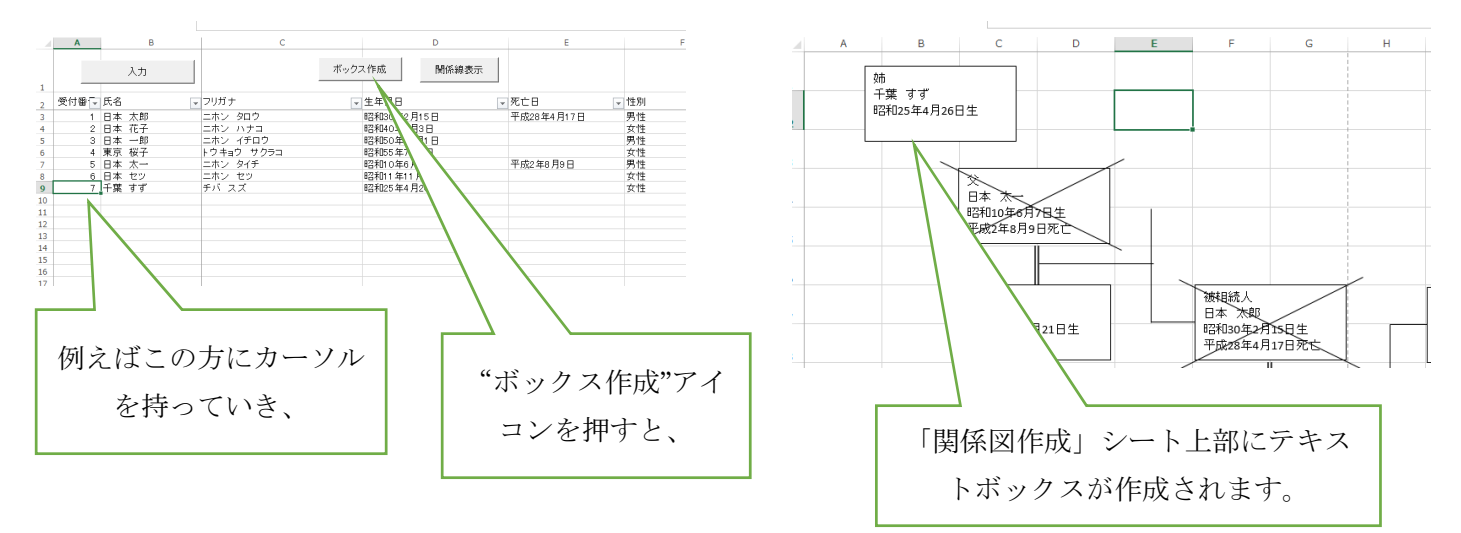

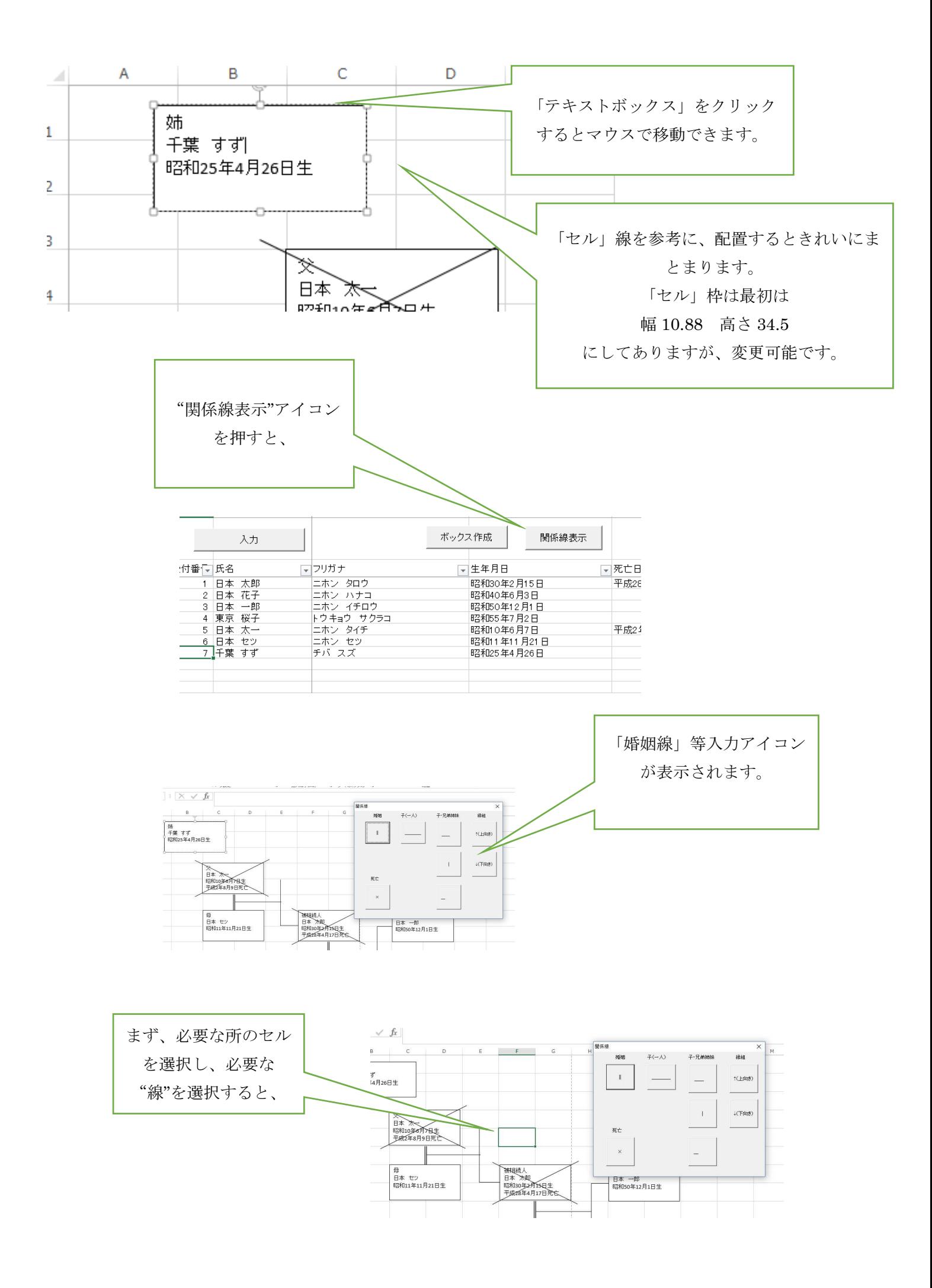

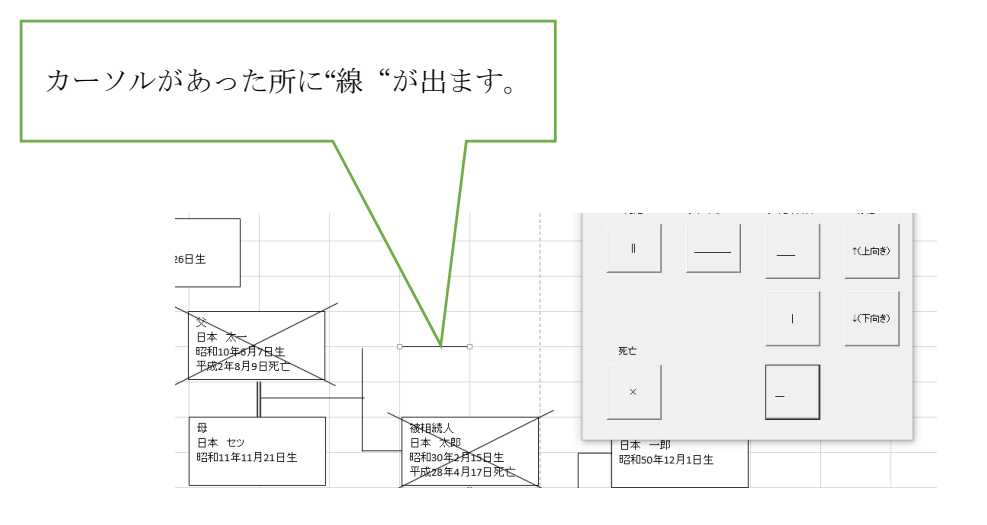

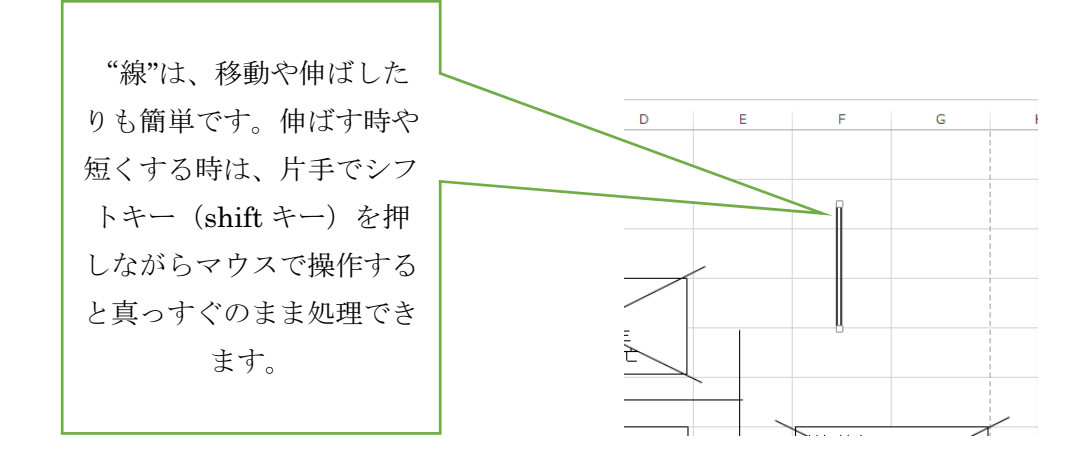

例えば、兄、弟二人分の線を引く時は、

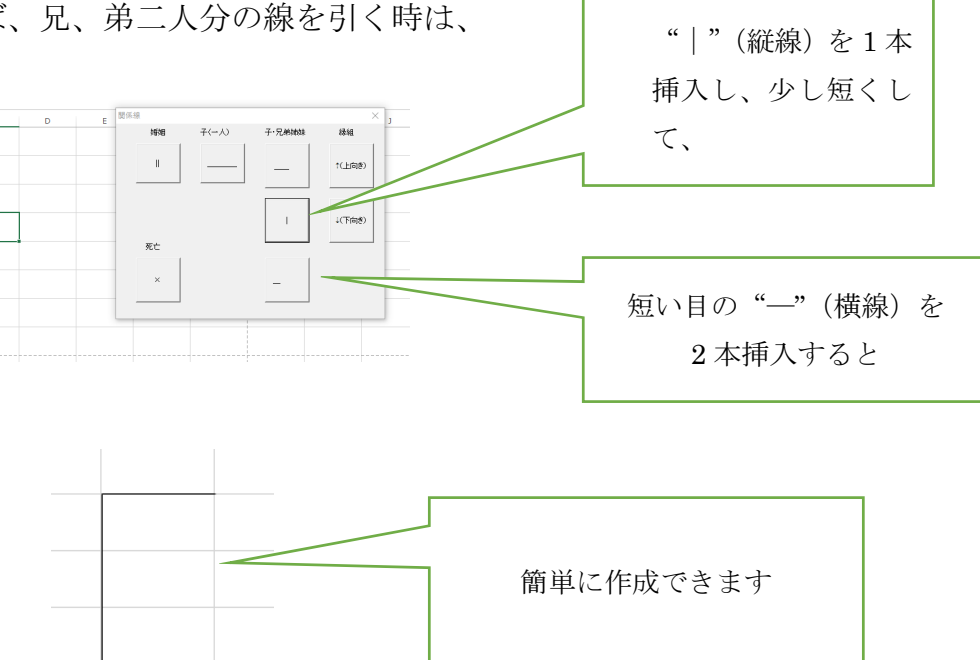

"関係線"アイコンには通常よく使う線が配置されています。そのほかの線を使用される場合は エクセル画面上部の挿入→図形を選択してください。

一覧表作成

「入力データ」シートで、入力専用画面で入力したデータは並び替え等していただくと 一覧表としてもご利用いただけます。

"年齢計算"アイコンを押すと、押した時点での年齢が表示されます。

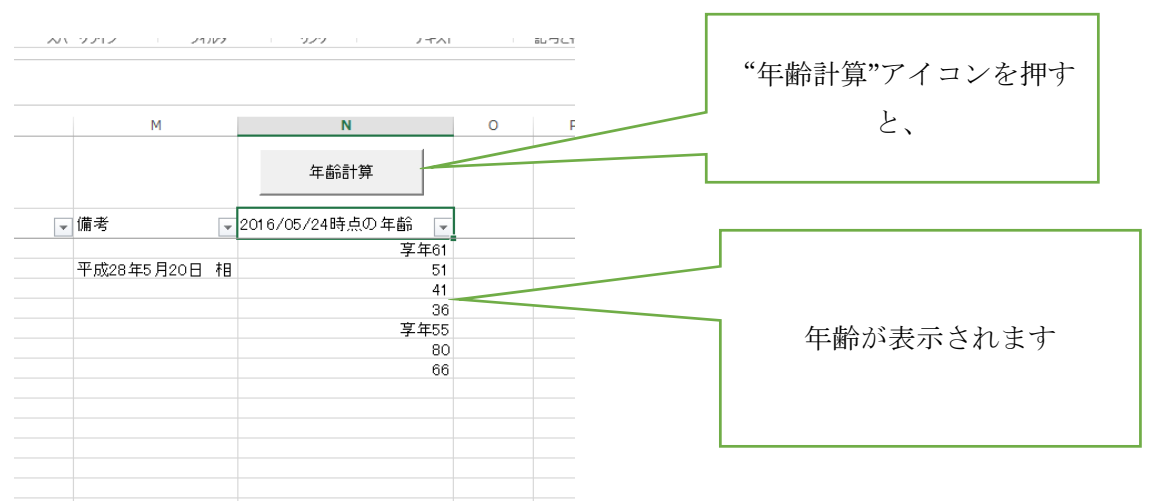

"年齢計算"では、ご使用のパソコンに設定されている日付を参照します。 上から順番に、"生年月日"欄が空白の箇所になるまで計算していきます。途中で "生年月日"欄が空白であったり、日付以外の情報が入っていると、そこで止まります。

オートフィルタについて

「入力データ」シートの各項目には、オートフィルタがあらかじめ設定されていますので、 活用することにより一覧表作成時に、目的に沿った様々な活用ができます。

例)現在、存命の方だけを表示する場合

「死亡日」欄のオートフィルタで、"空白セル"を選択。すると存命の方のみ画面 に表示されます。再度「死亡日」欄のオートフィルタで"すべて選択"を選択する と、元に戻ります。

「sheet1」「sheet2]はご自由にお使いください。

エクセルの使い方で困ったことがあれば、画面右上の"?"マークを押してください。ヘルプ画面 が開き、さまざまな項目の検索ができます。

西村泰成行政書士事務所 行政書士 西村 泰成 〒524-0013 滋賀県守山市下之郷1-6-47 電話: 077-532-7123 FAX: 050-3730-6464

 $\mathcal{A}$  is a contract of the contract of the contract of the contract of the contract of the contract of the contract of the contract of the contract of the contract of the contract of the contract of the contract of the